- Eclipse 3.7 Indigo
	- Integrated Development Environment (IDE)

 $ec<sub>l</sub>$ 

- has a plugin architecture to add features
	- support for C development is via a plugin, **CDT**
- can use the gcc compiler and gdb debugger
	- and Makefiles
- Requires a Java Runtime Environment

http://www.eclipse.org/downloads

• Eclipse IDE for C/C++ Linux Developers

http://www.eclipse.org/cdt/

## DANGER!

- Does Eclipse run on Windows? – Yes
- Can I write C code on Windows? – Yes, with the Cygwin suite installed
- Can I write C code on Windows for this class?
	- No

### Let's make an Icon

• Where is the executable eclipse? /usr/local/share/eclipse/eclipse not in your \$PATH

• And then start Eclipse

#### Workspace Launcher

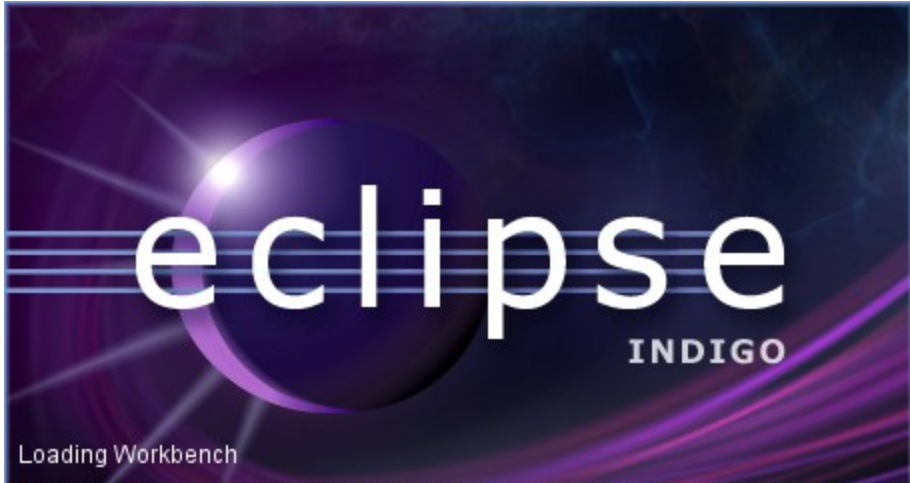

(c) Copyright Eclipse contributors and others, 2000, 2011. All rights reserved. Eclipse<br>is a trademark of the Eclipse Foundation,Inc. Oracle and Java are registered trademarks<br>of Oracle and/or itsaffiliates.Other names may

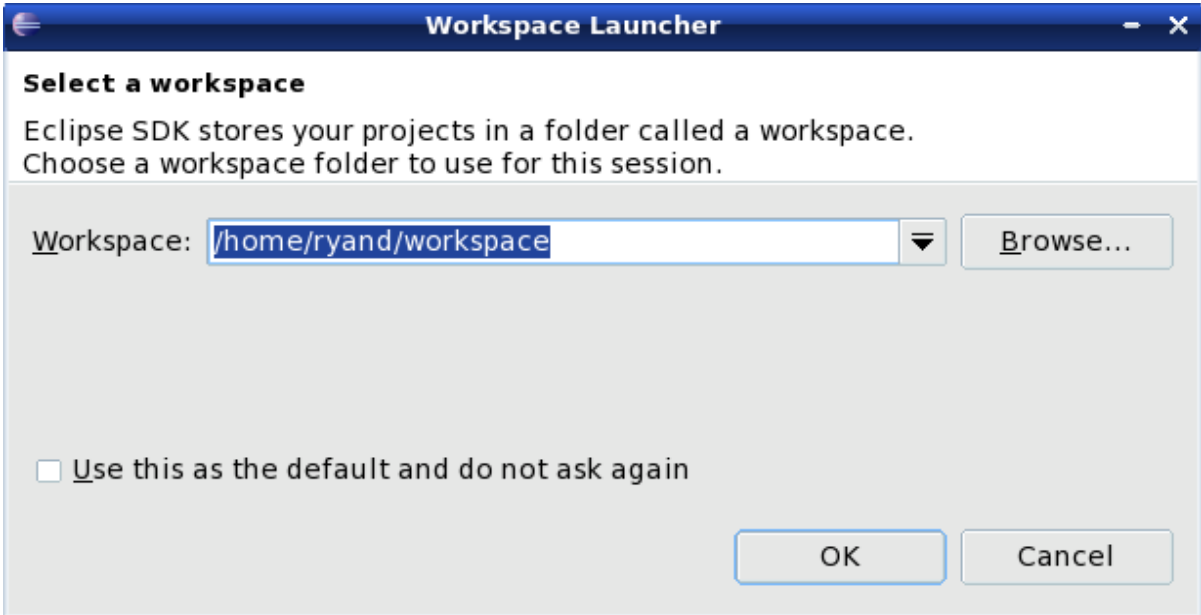

### Select the perspective for coding

#### Make sure the perspective is C/C++ not Java

 $\angle$ 

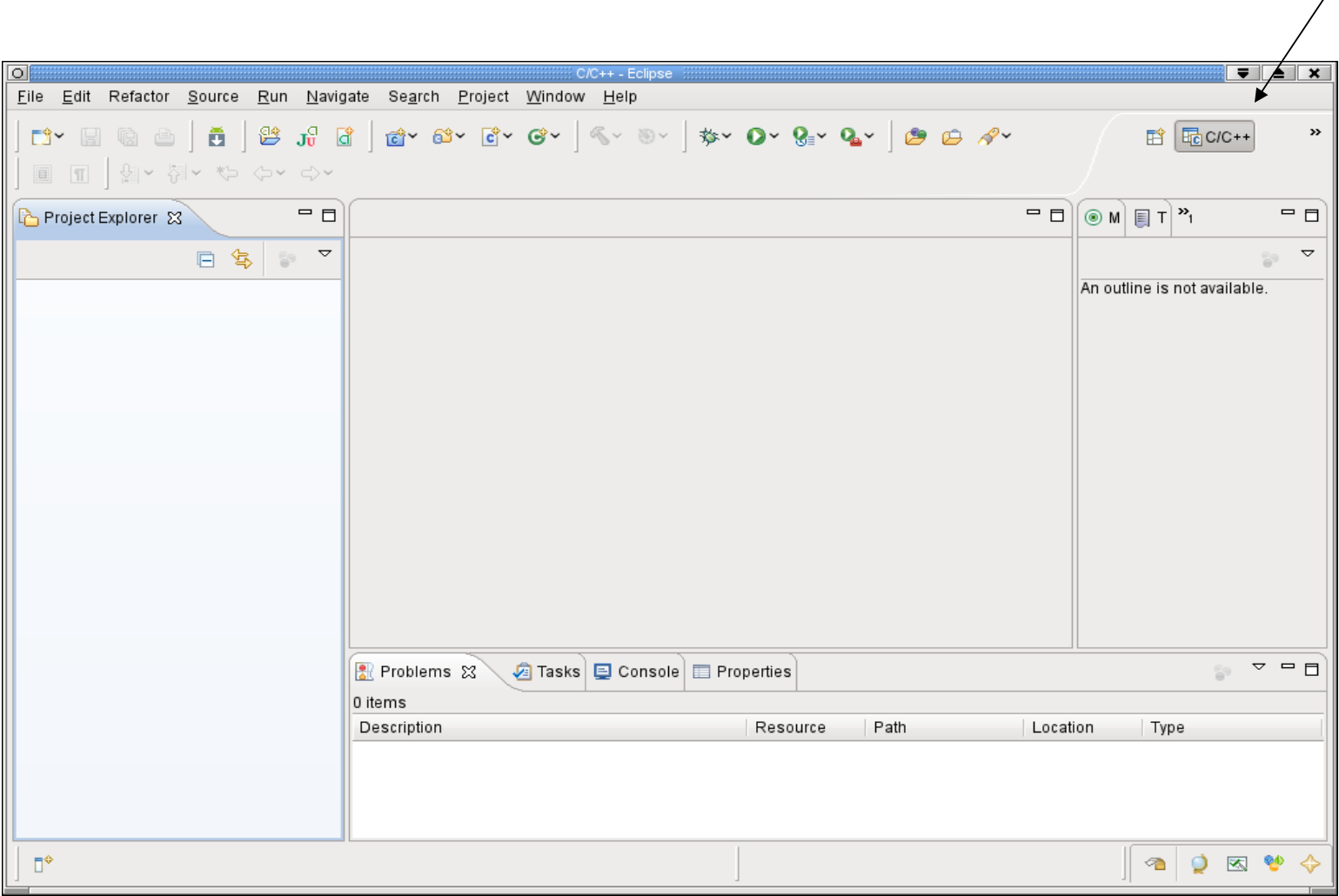

### Create a new H**elloWorld** project

 $File \rightarrow New \rightarrow C$  Project

Makefile Project  $\rightarrow$  Empty Project  $\rightarrow$  Linux GCC Then click Next

Advanced Settings  $\rightarrow$  C/C++ Build  $\rightarrow$  Uncheck "Generate Makefiles Automatically"  $\rightarrow$  OK Then Finish

#### A HelloWorld project

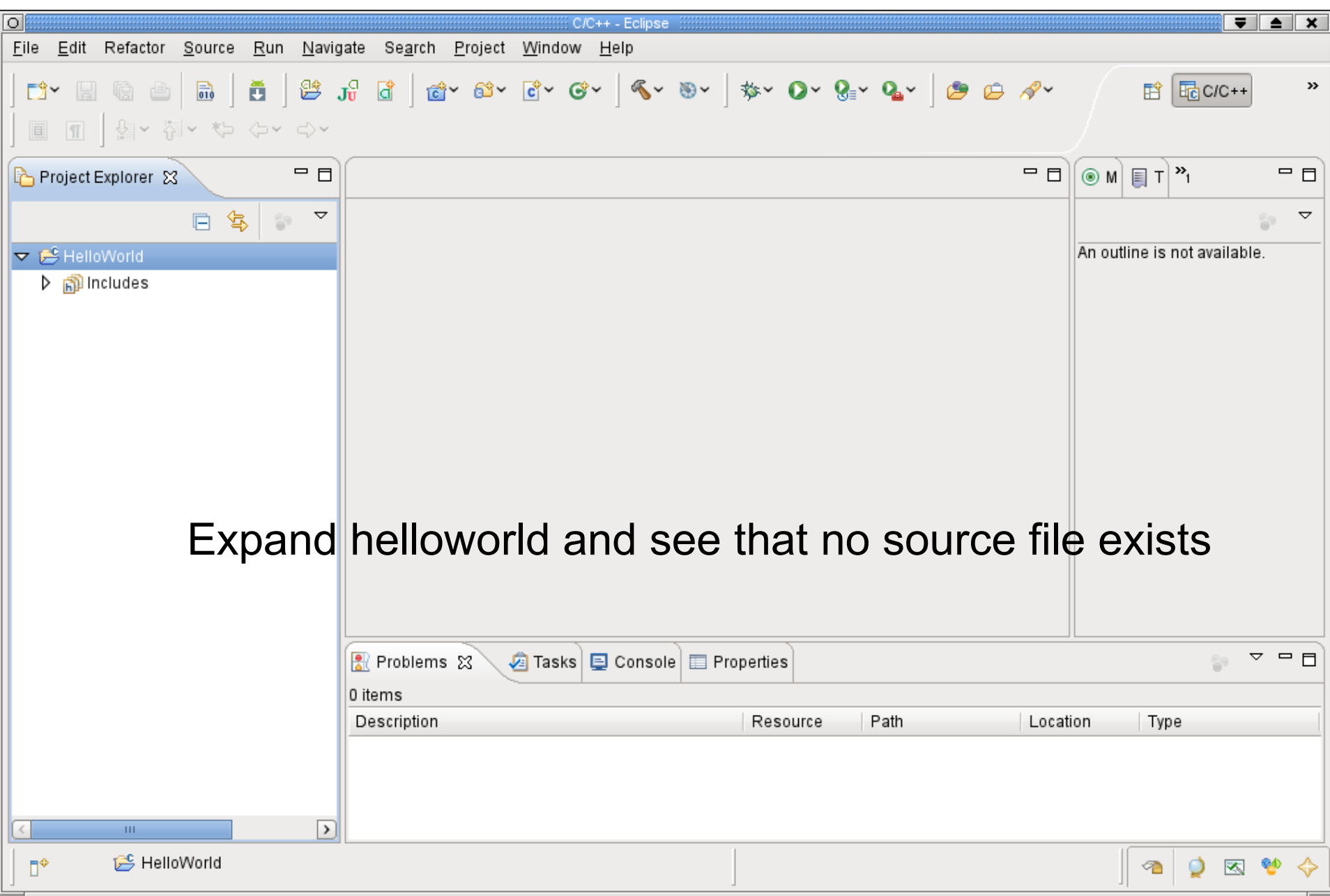

### Create helloworld.c?

In HelloWorld project, create a folder called **src** Create a folder called **bin** Then create a new Source File called **helloworld.c** in the source folder

```
#include <stdio.h>
int main (void)
{
  printf ("Hello World\n");
  return 0;
}
```
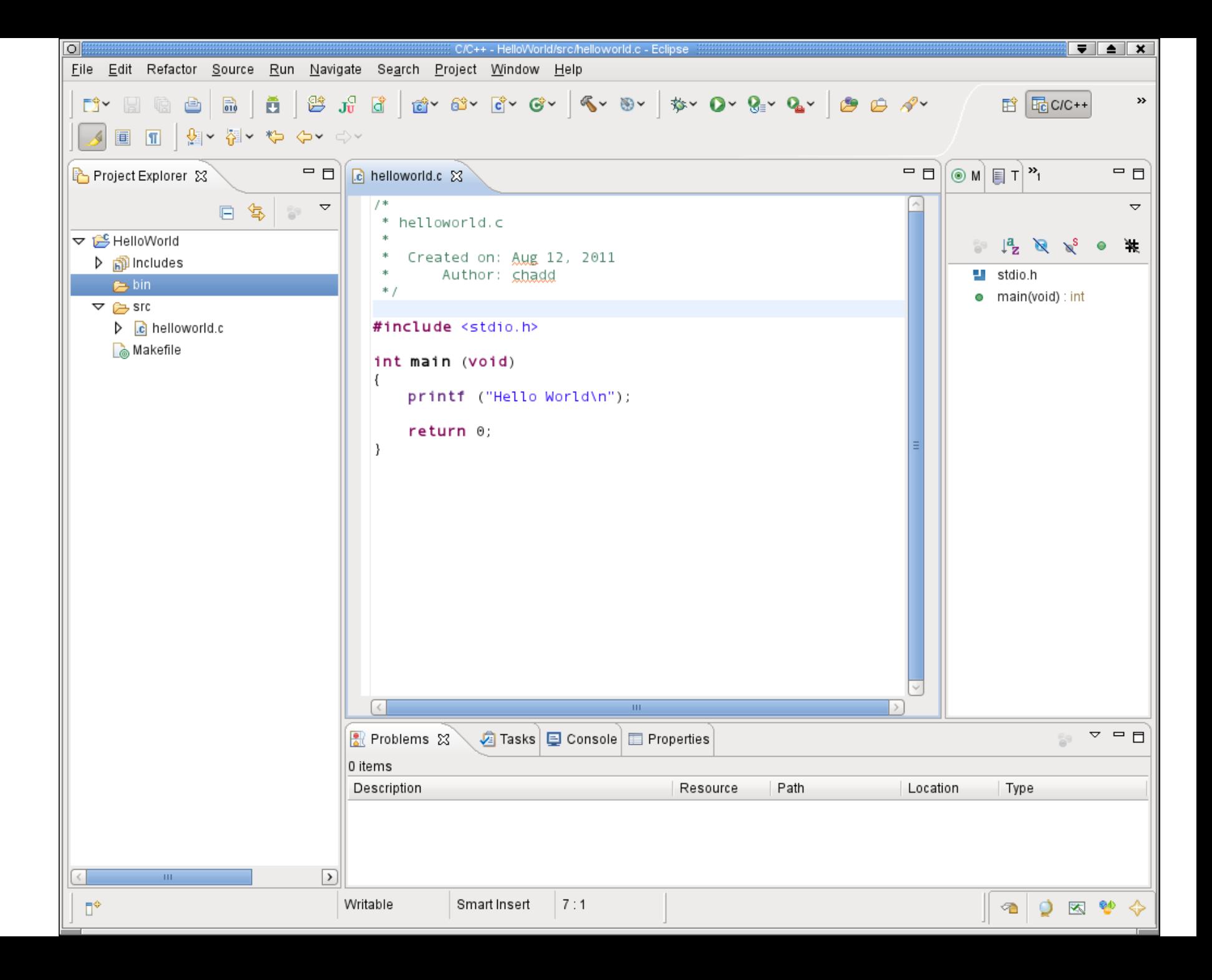

#### Create a Makefile

You need to create a file called Makefile in the helloworld folder. A Makefile specifies rules of how the executable is to be created.

Right Click HelloWorld  $\rightarrow$  New  $\rightarrow$  File Call the file **Makefile**

The makefile text must be (a single tab character precedes gcc):

all: bin/helloworld

bin/helloworld: bin/helloworld.o gcc -o bin/helloworld bin/helloworld.o \${CFLAGS}

bin/helloworld.o: src/helloworld.c **gcc -o bin/helloworld.o -c src/helloworld.c \${CFLAGS}**

### How to build your project ?

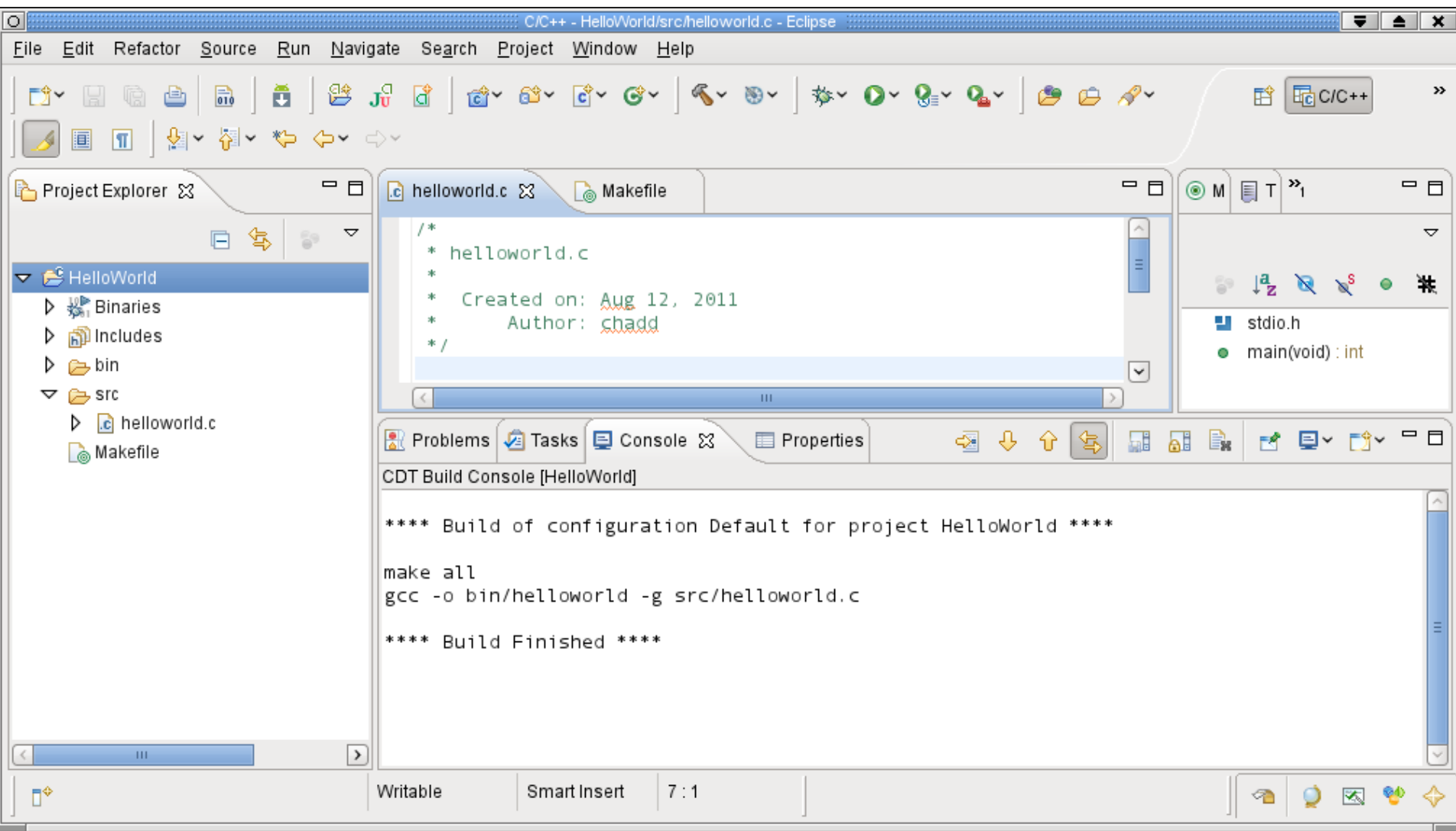

Click on HelloWorld, then Project  $\rightarrow$  Build Project

### How to run your program?

Then right click on helloworld and Run As  $\rightarrow$  Local C/C++ Application choose gdb/mi if given the option

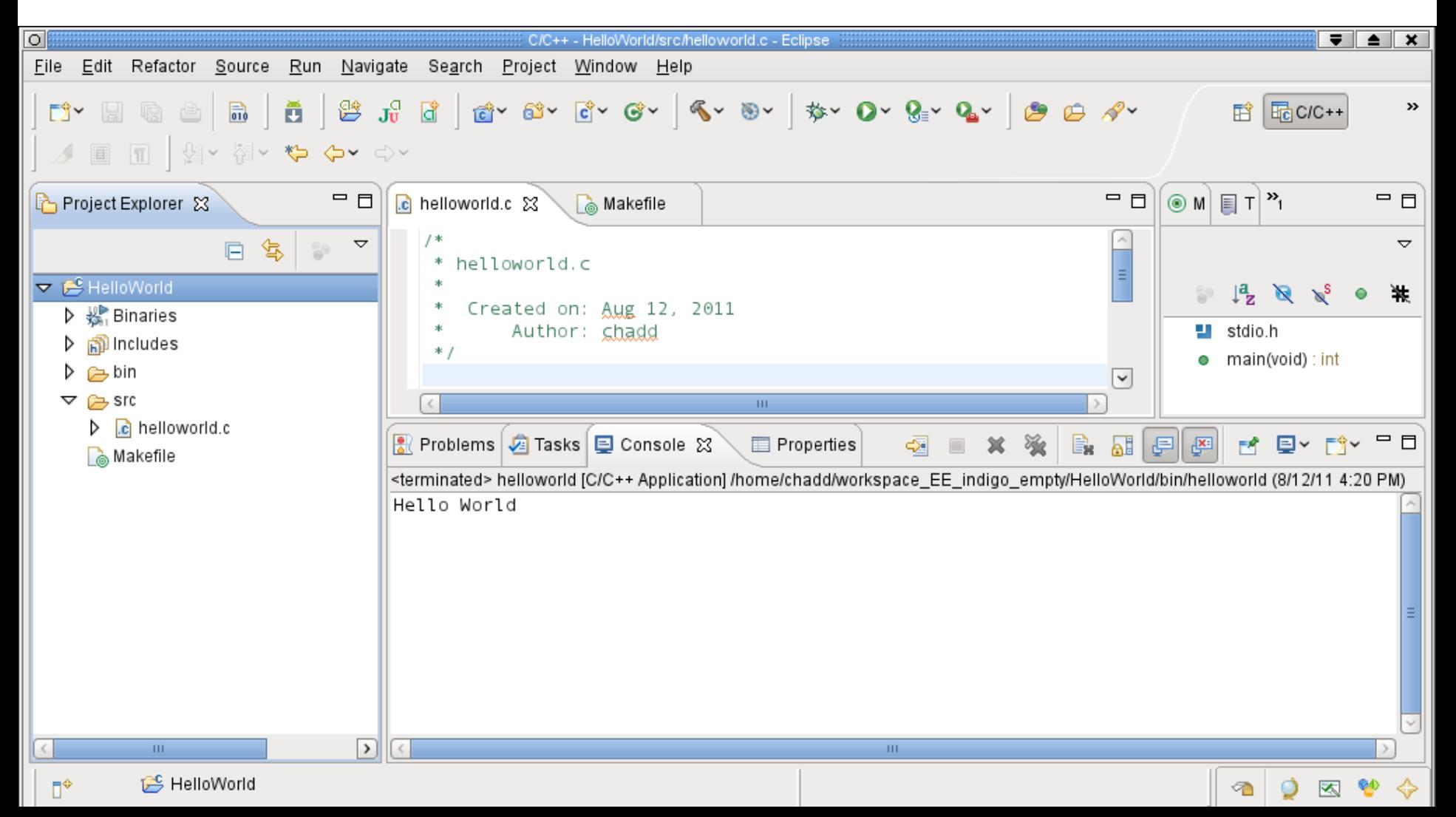

#### Run versus Debug

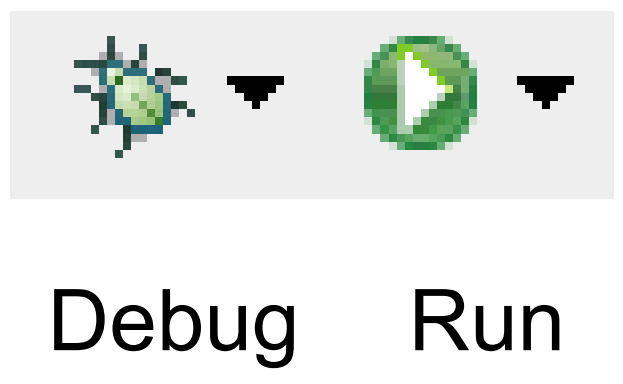

# Printing

- Windows | Preferences
- General | Appearance | Colors and Fonts
- C/C++ | Editor | C/C++ Editor Text Font – Use Courier 10 Pitch, Size 8

• This changes the font on the screen!

– You may want to change back after printing

• Print doubled sided!

# Coding Standards

- Download CodingStandardsProfile
	- untar them!
	- CS300PrefsF11.xml
	- sets tabs, newlines, spacing
	- Does not fix everything!
- Window | Preferences | C/C++ | Code Style | Import
- Open your .c file
	- Source | Format
	- Shift+Control+F

# Add Make Target

- Open Makefile
- Open Make Target panel – Window | View | Make Target
- New Make Target
	- type name of existing target in the Makefile

This is just for you convenience.

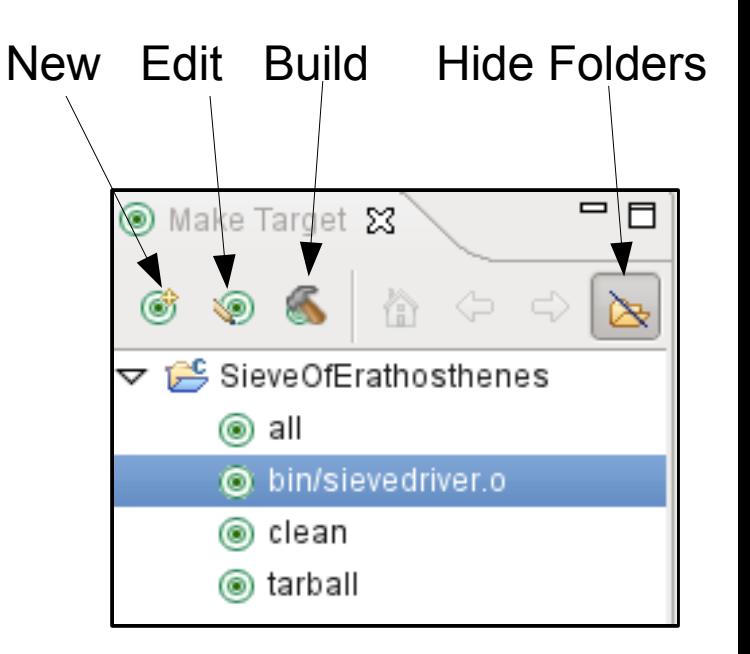

# Helpful Commands

- F3 while cursor on function call
	- go to that function
- Control-L
	- go to line
- Control-A
	- select all
- Control-I

– correct indentation

Be sure to look through the Source and Navigate menu!

#### C Topics • #ifdef / #ifndef • #define **#ifndef \_EXAMPLE\_ #define \_EXAMPLE\_**

- static • array **#include "localHdr.h" #define ARRAYSIZE 1024 #define TRUE 1**
- include ""

**static int value; int bigArray[ARRAYSIZE]; #endif**

```
C Topics
void foo(int arr[], int len, char *str)
{
   int index = 0;
   for( ; index < len ; index ++)
   {
     printf("%d\t", arr[index]);
   }
  printf("%s\n", str);
}
// the function call
foo(array, ARRAY_SIZE, "the message");
```
## Other tips

- Window | Preferences
	- search for template to setup .c and .h file templates
		- you can add the file comment header automatically!
	- search for margin
		- set the print margin column to 80!
	- search for name style
		- to set naming conventions
	- search for code analysis
		- setup error/warnings in code style

Source dir vs dir